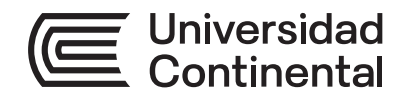

## **Guía de Trabajo**

# Tecnologías de Información **Contable**

Guía de Trabajo *Tecnologías de Información Contable* Código: ASUC01598

Primera edición digital Huancayo, 2022

De esta edición

© Universidad Continental, Oficina de Gestión Curricular Av. San Carlos 1795, Huancayo-Perú Teléfono: (51 64) 481-430 anexo 7361 Correo electrónico: recursosucvirtual@continental.edu.pe http://www.continental.edu.pe/

Cuidado de edición Fondo Editorial

Diseño y diagramación Fondo Editorial

Todos los derechos reservados.

La *Guía de Trabajo,* recurso educativo editado por la Oficina de Gestión Curricular, puede ser impresa para fines de estudio.

## Índice

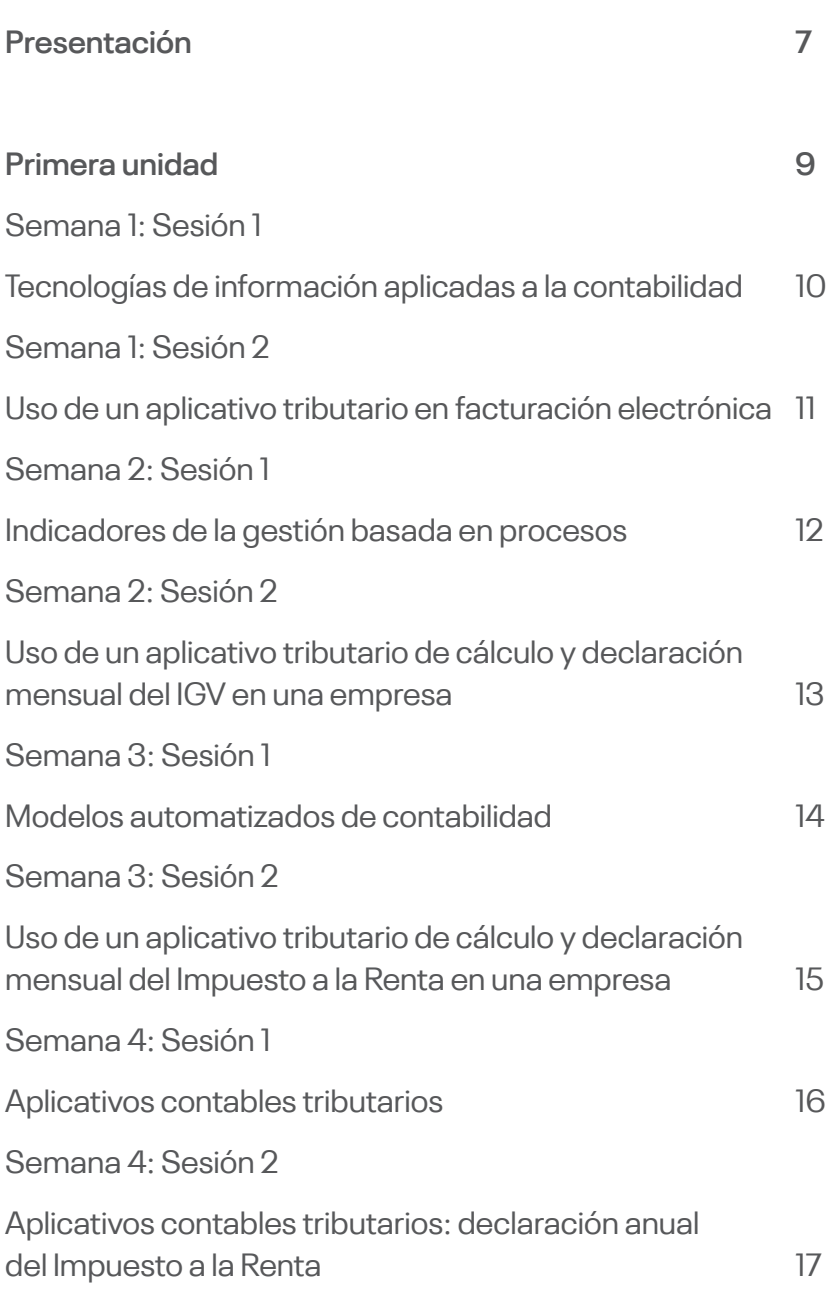

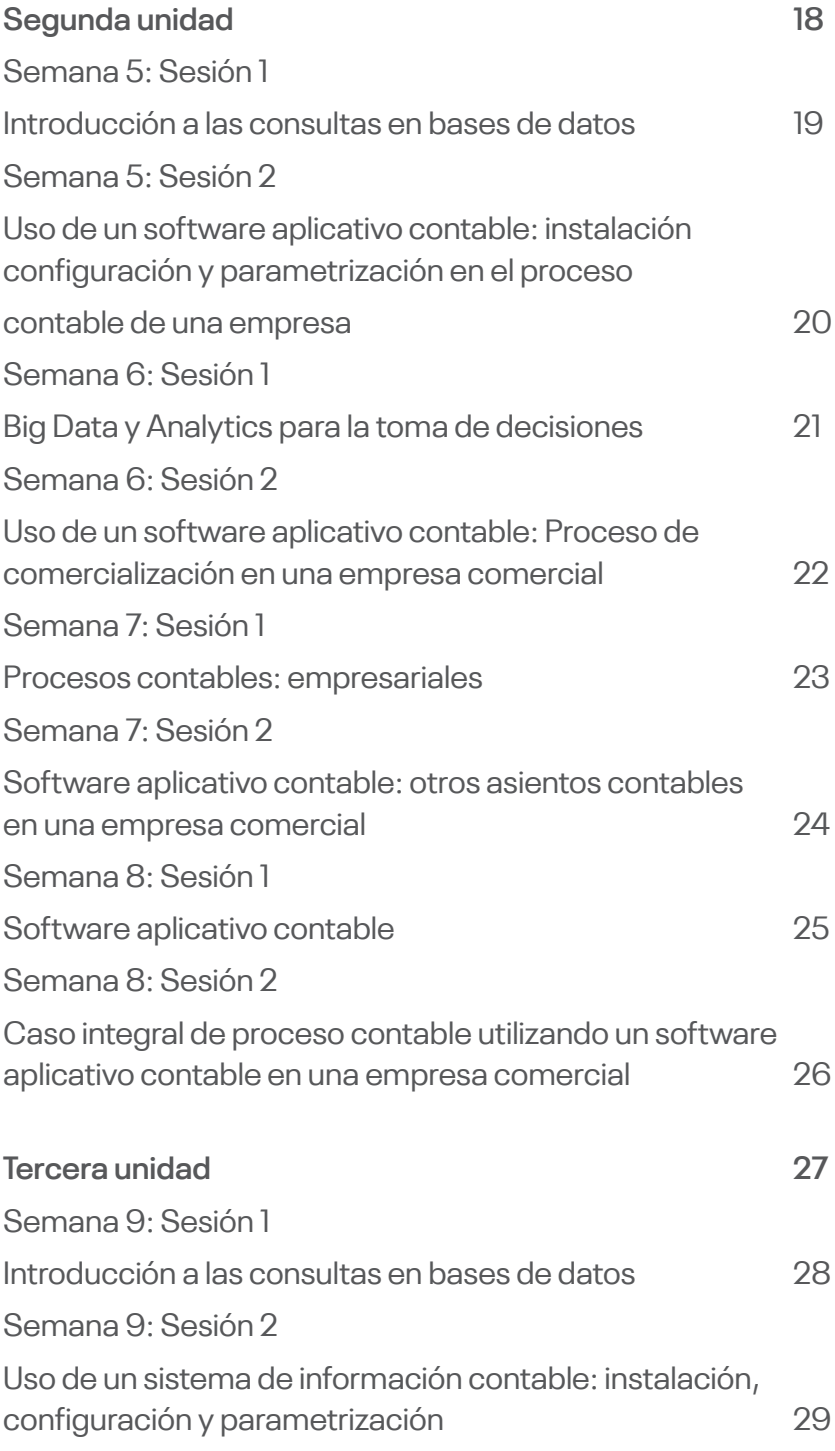

i i svetla se od svetla se od svetla.<br>Podeljenje se od svetla se od svetla se od svetla se od svetla se od svetla se od svetla se od svetla se od sv

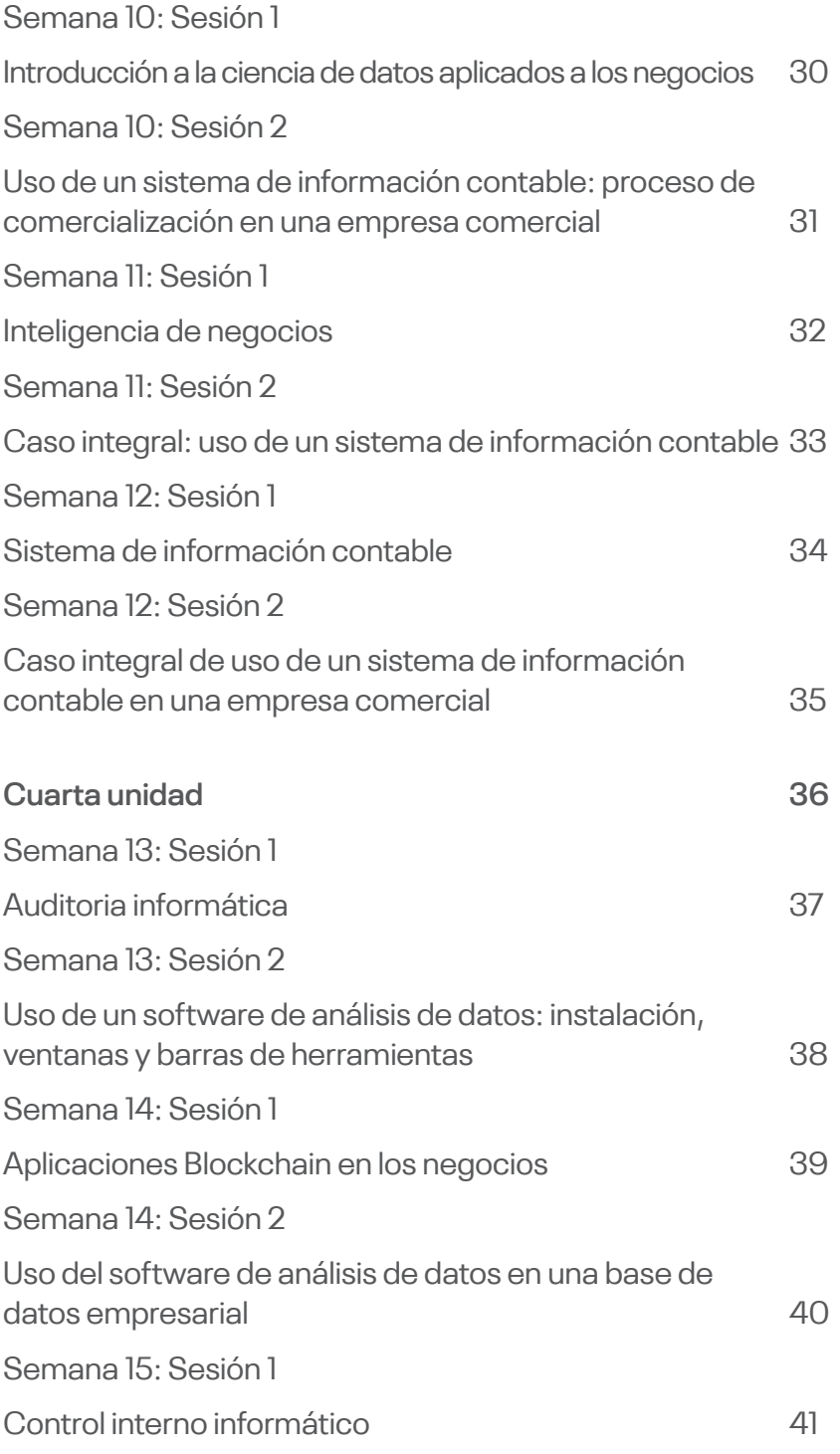

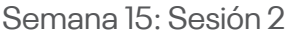

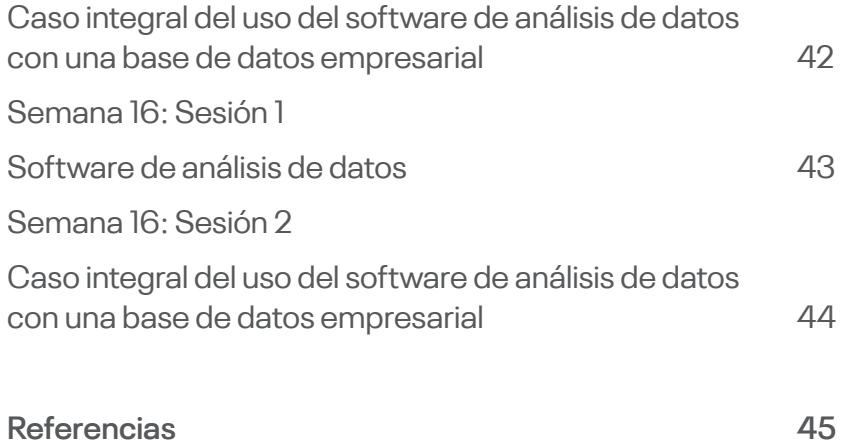

in de la componentation de la componentation de la componentation de la componentation de la componentation de<br>La componentation de la componentation de la componentation de la componentation de la componentation de la co

<span id="page-6-0"></span>La presente guía se orienta a acompañarle a través del camino que te lleve al logro de las competencias de Tecnologías de Información Contable, asignatura que se enfoca en desarrollar competencias para el uso de las herramientas informáticas en la preparación de la información financiera en una empresa. Está diseñado para orientarte para resolver casos aplicados con el uso de herramientas tecnológicas en la contabilidad.

¿Qué contenidos encontrará en esta guía? Los tópicos tratados en la asignatura: aplicativos contables tributarios, *software* aplicativo contable, sistema de información contable y técnicas de auditoria asistida por computadora TAAC. Encontrará, fundamentalmente, casos de aplicación práctica en el uso de las tecnologías de información contable aplicado a la toma de decisiones empresariales. Todo lo propuesto está encaminado a que se familiarice con el sistema de trabajo del contador en ambientes de proceso electrónico de datos. Finalmente, reflexionará acerca del poder que tiene la información para la oportuna toma de decisiones en una empresa y contribuir a mejorar su competitividad y productividad.

Recuerde que esta guía le acompañará en el logro de del resultado de aprendizaje de Tecnologías de Información Contable, el cual es que el estudiante sea capaz de emplear tecnologías de información y comunicación para la gestión contable y empresarial mostrando dominio en el procesamiento de datos para la toma de decisiones alineadas a la estrategia de la organización.

Es importante que revise el contenido teórico y repase los casos prácticos desarrollados por el docente y con ello debe desarrollar los casos prácticos que son trabajos propuestos al estudiante. Si tuviera dudas, recurra a su docente para aclarar y recibir el apoyo adecuado. Los contenidos son secuenciales y tienen un componente teórico y otro práctico que además están relacionados. Recuerde leer detenidamente las indicaciones en cada caso y emplear distintas fuentes informativas a la hora de aportar sus comentarios y productos. La claridad, corrección y propiedad que evidencie en sus informes entregados al docente es también importante.

El autor

<span id="page-8-0"></span>Primera unidad

## Semana 1: Sesión 1 **Tecnologías de información aplicadas a la contabilidad**

<span id="page-9-0"></span>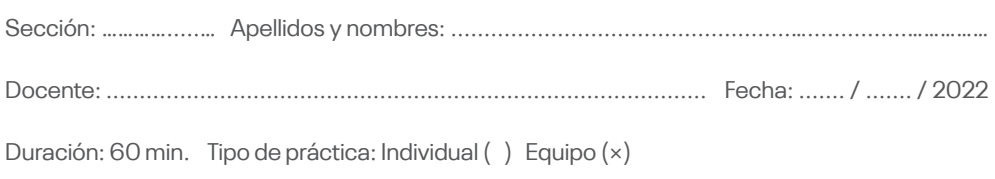

**Instrucciones:** El estudiante elabora un organizador de conocimiento utilizando un aplicativo graficador, utilizando el aplicativo Genially.

#### **I. Objetivo**

El estudiante será capaz de examinar la información y dividirla en partes para poder aplicar los principios a situaciones generales.

#### **II. Descripción de la actividad a realizar**

El estudiante elabora un organizador de conocimiento utilizando el aplicativo graficador Genially

- 1. El estudiante participa de manera activa y responde en su turno a las preguntas que el docente realiza en el desarrollo de la explicación del tema: tecnologías de información aplicadas a la contabilidad.
- 2. El estudiante elabora un organizador de conocimiento utilizando el aplicativo graficador Genially.
- 3. Los estudiantes envían al docente la actividad para su evaluación a través del aula virtual.

#### Semana 1: Sesión 2 **Uso de un aplicativo tributario en facturación electrónica**

<span id="page-10-0"></span>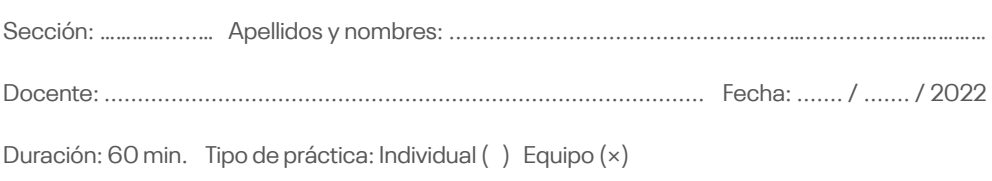

**Instrucciones:** El estudiante utiliza el conocimiento adquirido para resolver problemas.

#### **I. Objetivo**

El estudiante será capaz de utilizar el conocimiento adquirido para resolver casos.

#### **II. Descripción de la actividad a realizar**

El estudiante utiliza un aplicativo tributario de facturación electrónica en una empresa.

- 1. El estudiante participa de manera activa y responde en su turno a las preguntas que el docente realiza en el desarrollo de la demostración del caso: Aplicativo tributario de facturación electrónica en una empresa.
- 2. El docente explica el caso práctico propuesto al estudiante
- 3. El estudiante desarrolla la actividad práctica propuesta por el docente.
- 4. Los estudiantes envían al docente la actividad para su evaluación a través del aula virtual.

## Semana 2: Sesión 1 **Indicadores de la gestión basada en procesos**

<span id="page-11-0"></span>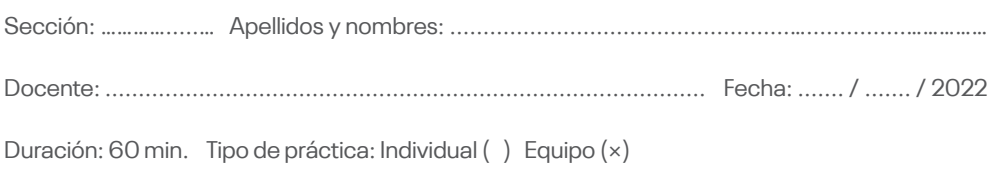

**Instrucciones:** El estudiante elabora un organizador de conocimiento utilizando un aplicativo graficador, utilizando el aplicativo Canva.

#### **I. Objetivo**

El estudiante será capaz de examinar la información y dividirla en partes para poder aplicar los principios a situaciones generales.

#### **II. Descripción de la actividad a realizar**

El estudiante elabora un organizador de conocimiento utilizando el aplicativo graficador Canva.

- 1. El estudiante participa de manera activa y responde en su turno a las preguntas que el docente realiza en el desarrollo de la explicación del tema: Indicadores de la gestión basada en procesos.
- 2. El estudiante elabora un organizador de conocimiento utilizando el aplicativo graficador Canva.
- 3. Los estudiantes envían al docente la actividad para su evaluación a través del aula virtual.

## Semana 2: Sesión 2

## <span id="page-12-0"></span>**Uso de un aplicativo tributario de cálculo y declaración mensual del Impuesto General a las Ventas en una empresa**

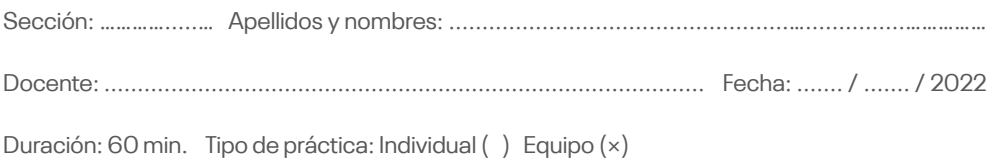

**Instrucciones:** El estudiante utiliza el conocimiento adquirido para resolver problemas.

#### **I. Objetivo**

El estudiante será capaz de utilizar el conocimiento adquirido para resolver o casos.

#### **II. Descripción de la actividad a realizar**

El estudiante utiliza un aplicativo tributario de cálculo y declaración mensual del Impuesto General a las Ventas en una empresa.

- 1. El estudiante participa de manera activa y responde en su turno a las preguntas que el docente realiza en el desarrollo de la demostración del caso: Uso de un aplicativo tributario de cálculo y declaración mensual del Impuesto General a las Ventas en una empresa.
- 2. El docente explica el caso práctico propuesto al estudiante en clase.
- 3. El estudiante desarrolla la actividad práctica propuesta.
- 4. El estudiante envía al docente la actividad para su evaluación a través del aula virtual.

## Semana 3: Sesión 1 **Modelos automatizados de contabilidad**

<span id="page-13-0"></span>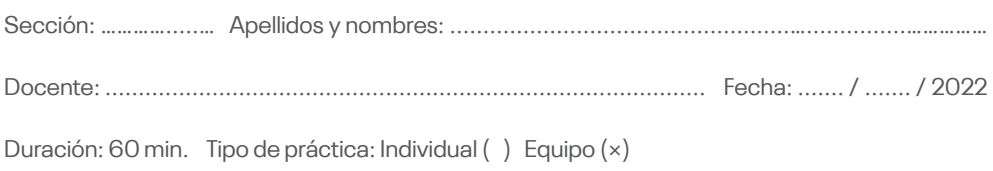

**Instrucciones:** El estudiante elabora un organizador de conocimiento utilizando un aplicativo graficador, utilizando el aplicativo Mindmeister.

#### **I. Objetivo**

El estudiante será capaz de examinar la información y dividirla en partes para poder aplicar los principios a situaciones generales.

#### **II. Descripción de la actividad a realizar**

El estudiante elabora un organizador de conocimiento utilizando el aplicativo graficador Mindmeister.

- 1. El estudiante participa de manera activa y responde en su turno a las preguntas que el docente realiza en el desarrollo de la explicación del tema: Modelos automatizados de contabilidad.
- 2. El estudiante elabora un organizador de conocimiento utilizando el aplicativo graficador Mindmeister.
- 3. Los estudiantes envían al docente la actividad para su evaluación a través del aula virtual.

## Semana 3: Sesión 2

## <span id="page-14-0"></span>**Uso de un aplicativo tributario de cálculo y declaración mensual del Impuesto a la Renta en una empresa**

Sección: ………….....… Apellidos y nombres: ...................................................…...............…………… Docente: .......................................................................................... Fecha: ....... / ....... / 2022 Duración: 60 min. Tipo de práctica: Individual ( ) Equipo (×)

**Instrucciones:** El estudiante utiliza el conocimiento adquirido para resolver problemas.

#### **I. Objetivo**

El estudiante será capaz de utilizar el conocimiento adquirido para resolver o casos.

#### **II. Descripción de la actividad a realizar**

El estudiante utiliza un aplicativo tributario de cálculo y declaración mensual del Impuesto a la Renta en una empresa.

- 1. El estudiante participa de manera activa y responde en su turno a las preguntas que el docente realiza en el desarrollo de la demostración del caso: Uso de un aplicativo tributario de cálculo y declaración mensual del Impuesto a la Renta en una empresa.
- 2. El docente explica el caso práctico propuesto al estudiante en clase.
- 3. El estudiante desarrolla la actividad práctica propuesta.
- 4. El estudiante envía al docente la actividad para su evaluación a través del aula virtual.

## Semana 4: Sesión 1 **Aplicativos contables tributarios**

<span id="page-15-0"></span>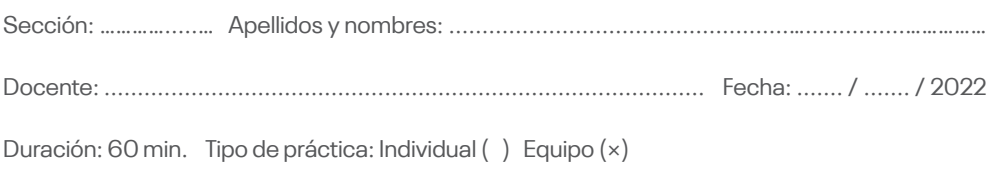

**Instrucciones:** El estudiante elabora un organizador de conocimiento utilizando un aplicativo graficador, utilizando el aplicativo LucidChart.

#### **I. Objetivo**

El estudiante será capaz de examinar la información y dividirla en partes para poder aplicar los principios a situaciones generales.

#### **II. Descripción de la actividad a realizar**

El estudiante elabora un organizador de conocimiento utilizando el aplicativo graficador LucidChart.

- 1. El estudiante participa de manera activa y responde en su turno a las preguntas que el docente realiza en el desarrollo de la explicación del tema: Aplicativos contables tributarios.
- 2. El estudiante elabora un organizador de conocimiento utilizando el aplicativo graficador LucidChart.
- 3. Los estudiantes envían al docente la actividad para su evaluación a través del aula virtual.

## <span id="page-16-0"></span>Semana 4: Sesión 2 **Aplicativos contables tributarios: declaración anual del Impuesto a la Renta**

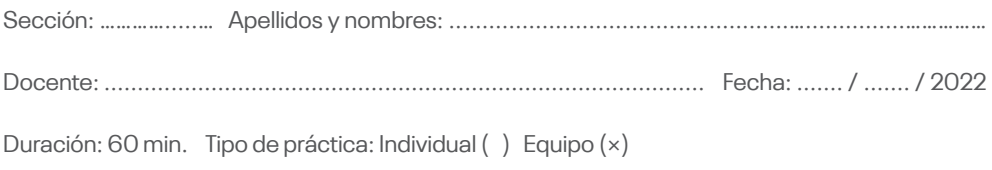

**Instrucciones:** El estudiante utiliza el conocimiento adquirido para resolver problemas.

#### **I. Objetivo**

El estudiante será capaz de utilizar el conocimiento adquirido para resolver o casos.

#### **II. Descripción de la actividad a realizar**

El estudiante utiliza un aplicativo contable tributario en la declaración anual del impuesto a la renta.

- 1. El estudiante participa de manera activa y responde en su turno a las preguntas que el docente realiza en el desarrollo de la demostración del caso: aplicativos contables tributarios-declaración anual del Impuesto a la Renta.
- 2. El docente explica el caso práctico propuesto al estudiante en clase.
- 3. El estudiante desarrolla la actividad práctica propuesta.
- 4. El estudiante envía al docente la actividad para su evaluación a través del aula virtual.

<span id="page-17-0"></span>Segunda unidad

#### Semana 5: Sesión 1 **Introducción a las consultas en bases de datos**

<span id="page-18-0"></span>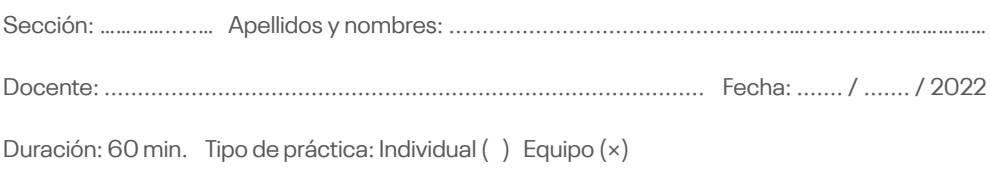

**Instrucciones:** El estudiante elabora un organizador de conocimiento utilizando un aplicativo graficador, utilizando el aplicativo Genially.

#### **I. Objetivo**

El estudiante será capaz de examinar la información y dividirla en partes para poder aplicar los principios a situaciones generales.

#### **II. Descripción de la actividad a realizar**

El estudiante elabora un organizador de conocimiento utilizando el aplicativo graficador Genially

- 1. El estudiante participa de manera activa y responde en su turno a las preguntas que el docente realiza en el desarrollo de la explicación del tema: introducción a las consultas en bases de datos.
- 2. El estudiante elabora un organizador de conocimiento utilizando el aplicativo graficador Genially.
- 3. Los estudiantes envían al docente la actividad para su evaluación a través del aula virtual.

## Semana 5: Sesión 2

## <span id="page-19-0"></span>**Uso de un software aplicativo contable: instalación configuración y parametrización en el proceso contable de una empresa**

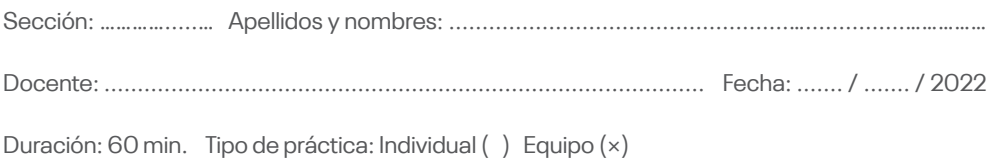

**Instrucciones:** El estudiante utiliza el conocimiento adquirido para resolver problemas.

#### **I. Objetivo**

El estudiante será capaz de utilizar el conocimiento adquirido para resolver casos.

#### **II. Descripción de la actividad a realizar**

El estudiante usa un *software* aplicativo contable: Instalación configuración y parametrización en el proceso contable de una empresa.

- 1. El estudiante participa de manera activa y responde en su turno a las preguntas que el docente realiza en el desarrollo de la demostración del caso: Uso de un software aplicativo contable: Instalación configuración y parametrización en el proceso contable de una empresa.
- 2. El docente explica el caso práctico propuesto al estudiante .
- 3. El estudiante desarrolla la actividad práctica propuesta por el docente.
- 4. Los estudiantes envían al docente la actividad para su evaluación a través del aula virtual.

## Semana 6: Sesión 1 **Big Data y Analytics para la toma de decisiones**

<span id="page-20-0"></span>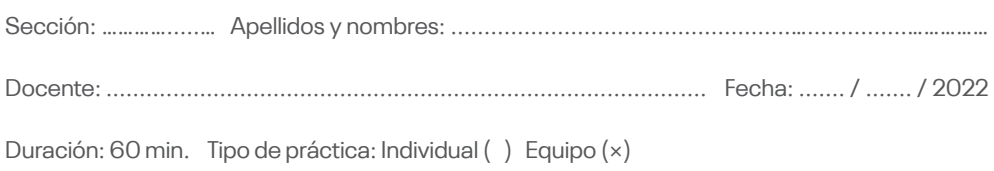

**Instrucciones:** El estudiante elabora un organizador de conocimiento utilizando un aplicativo graficador, utilizando el aplicativo Canva.

#### **I. Objetivo**

El estudiante será capaz de examinar la información y dividirla en partes para poder aplicar los principios a situaciones generales.

#### **II. Descripción de la actividad a realizar**

El estudiante elabora un organizador de conocimiento utilizando el aplicativo graficador Canva.

- 1. El estudiante participa de manera activa y responde en su turno a las preguntas que el docente realiza en el desarrollo de la explicación del tema: Big Data y Analytics para la toma de decisiones.
- 2. El estudiante elabora un organizador de conocimiento utilizando el aplicativo graficador Canva.
- 3. Los estudiantes envían al docente la actividad para su evaluación a través del aula virtual.

## Semana 6: Sesión 2

## <span id="page-21-0"></span>**Uso de un software aplicativo contable: Proceso de comercialización en una empresa comercial**

Sección: ………….....… Apellidos y nombres: ...................................................…...............…………… Docente: .......................................................................................... Fecha: ....... / ....... / 2022 Duración: 60 min. Tipo de práctica: Individual ( ) Equipo (×)

**Instrucciones:** El estudiante utiliza el conocimiento adquirido para resolver problemas.

#### **I. Objetivo**

El estudiante será capaz de utilizar el conocimiento adquirido para resolver o casos.

#### **II. Descripción de la actividad a realizar**

El estudiante usa un software aplicativo contable: Proceso de comercialización en una empresa comercial.

- 1. El estudiante participa de manera activa y responde en su turno a las preguntas que el docente realiza en el desarrollo de la demostración del caso: Uso de un software aplicativo contable: Proceso de comercialización en una empresa comercial.
- 2. El docente explica el caso práctico propuesto al estudiante en clase.
- 3. El estudiante desarrolla la actividad práctica propuesta.
- 4. El estudiante envía al docente la actividad para su evaluación a través del aula virtual.

## Semana 7: Sesión 1 **Procesos contables: empresariales**

<span id="page-22-0"></span>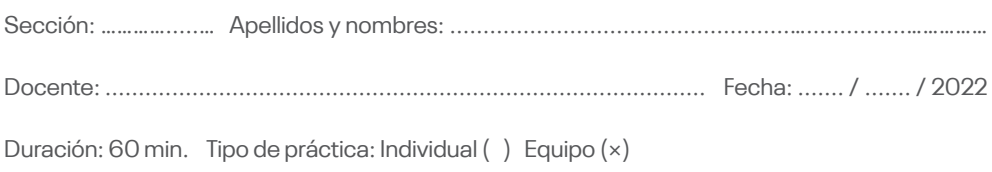

**Instrucciones:** El estudiante elabora un organizador de conocimiento utilizando un aplicativo graficador, utilizando el aplicativo Mindmeister.

#### **I. Objetivo**

El estudiante será capaz de examinar la información y dividirla en partes para poder aplicar los principios a situaciones generales.

#### **II. Descripción de la actividad a realizar**

El estudiante elabora un organizador de conocimiento utilizando el aplicativo graficador Mindmeister.

- 1. El estudiante participa de manera activa y responde en su turno a las preguntas que el docente realiza en el desarrollo de la explicación del tema: Procesos contables - empresariales.
- 2. El estudiante elabora un organizador de conocimiento utilizando el aplicativo graficador Mindmeister.
- 3. Los estudiantes envían al docente la actividad para su evaluación a través del aula virtual.

## <span id="page-23-0"></span>Semana 7: Sesión 2 **Software aplicativo contable: otros asientos contables en una empresa comercial**

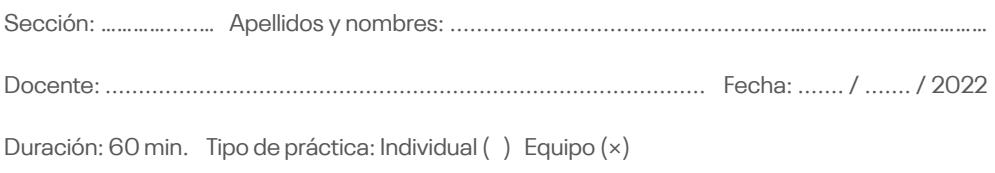

**Instrucciones:** El estudiante será capaz de examinar la información y dividirla en partes para poder aplicar los principios a situaciones generales.

#### **I. Objetivo**

El estudiante será capaz de utilizar el conocimiento adquirido para resolver o casos.

#### **II. Descripción de la actividad a realizar**

El estudiante utiliza un Software aplicativo contable: Realiza otros asientos contables en una empresa comercial.

- 1. El estudiante participa de manera activa y responde en su turno a las preguntas que el docente realiza en el desarrollo de la demostración del caso: Software aplicativo contable: Otros asientos contables en una empresa comercial.
- 2. El docente explica el caso práctico propuesto al estudiante en clase.
- 3. El estudiante desarrolla la actividad práctica propuesta.
- 4. El estudiante envía al docente la actividad para su evaluación a través del aula virtual.

## Semana 8: Sesión 1 **Software aplicativo contable**

<span id="page-24-0"></span>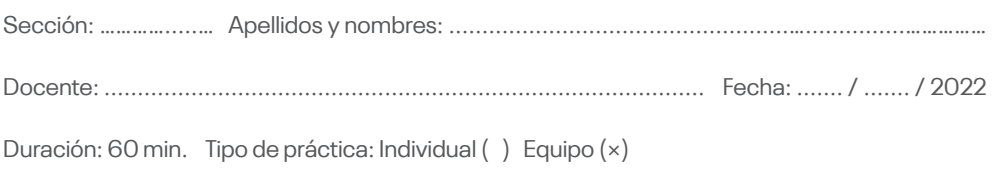

**Instrucciones:** El estudiante elabora un organizador de conocimiento utilizando un aplicativo graficador, utilizando el aplicativo LucidChart.

#### **I. Objetivo**

El estudiante será capaz de examinar la información y dividirla en partes para poder aplicar los principios a situaciones generales.

#### **II. Descripción de la actividad a realizar**

El estudiante elabora un organizador de conocimiento utilizando el aplicativo graficador LucidChart.

- 1. El estudiante participa de manera activa y responde en su turno a las preguntas que el docente realiza en el desarrollo de la explicación del tema: Software aplicativo contable.
- 2. El estudiante elabora un organizador de conocimiento utilizando el aplicativo graficador LucidChart.
- 3. Los estudiantes envían al docente la actividad para su evaluación a través del aula virtual.

## Semana 8: Sesión 2

## <span id="page-25-0"></span>**Caso integral de proceso contable utilizando un software aplicativo contable en una empresa comercial**

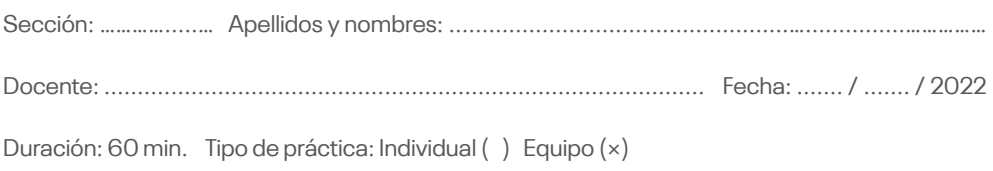

**Instrucciones:** El estudiante utiliza el conocimiento adquirido para resolver problemas.

#### **I. Objetivo**

El estudiante será capaz de utilizar el conocimiento adquirido para resolver o casos.

#### **II. Descripción de la actividad a realizar**

El estudiante realiza un: caso integral de proceso contable utilizando un software aplicativo contable en una empresa comercial.

- 1. El estudiante participa de manera activa y responde en su turno a las preguntas que el docente realiza en el desarrollo de la demostración del caso: caso integral de proceso contable utilizando un software aplicativo contable en una empresa comercial.
- 2. El docente explica el caso práctico propuesto al estudiante en clase.
- 3. El estudiante desarrolla la actividad práctica propuesta.
- 4. El estudiante envía al docente la actividad para su evaluación a través del aula virtual.

<span id="page-26-0"></span>Tercera unidad

### Semana 9: Sesión 1 **Introducción a las consultas en bases de datos**

<span id="page-27-0"></span>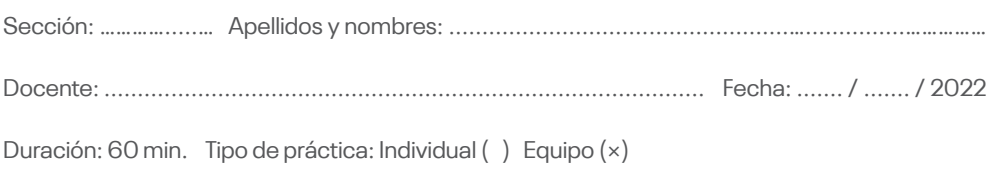

**Instrucciones:** El estudiante elabora un organizador de conocimiento utilizando un aplicativo graficador, utilizando el aplicativo Genially.

#### **I. Objetivo**

El estudiante será capaz de examinar la información y dividirla en partes para poder aplicar los principios a situaciones generales.

#### **II. Descripción de la actividad a realizar**

El estudiante elabora un organizador de conocimiento utilizando el aplicativo graficador Genially.

- 1. El estudiante participa de manera activa y responde en su turno a las preguntas que el docente realiza en el desarrollo de la explicación del tema: Fundamentos de la inteligencia artificial.
- 2. El estudiante elabora un organizador de conocimiento utilizando el aplicativo graficador Genially.
- 3. Los estudiantes envían al docente la actividad para su evaluación a través del aula virtual.

## <span id="page-28-0"></span>Semana 9: Sesión 2 **Uso de un sistema de información contable: instalación, configuración y parametrización**

Sección: ………….....… Apellidos y nombres: ...................................................…...............…………… Docente: .......................................................................................... Fecha: ....... / ....... / 2022 Duración: 60 min. Tipo de práctica: Individual ( ) Equipo (×)

**Instrucciones:** El estudiante utiliza el conocimiento adquirido para resolver problemas.

#### **I. Objetivo**

El estudiante será capaz de utilizar el conocimiento adquirido para resolver casos.

#### **II. Descripción de la actividad a realizar**

El estudiante utiliza un sistema de información contable: Instalación, configuración y Parametrización.

- 1. El estudiante participa de manera activa y responde en su turno a las preguntas que el docente realiza en el desarrollo de la demostración del caso: Uso de un Sistema de información contable: Instalación, configuración y Parametrización.
- 2. El docente explica el caso práctico propuesto al estudiante
- 3. El estudiante desarrolla la actividad práctica propuesta por el docente.
- 4. Los estudiantes envían al docente la actividad para su evaluación a través del aula virtual.

## Semana 10: Sesión 1

## <span id="page-29-0"></span>**Introducción a la ciencia de datos aplicados a los negocios**

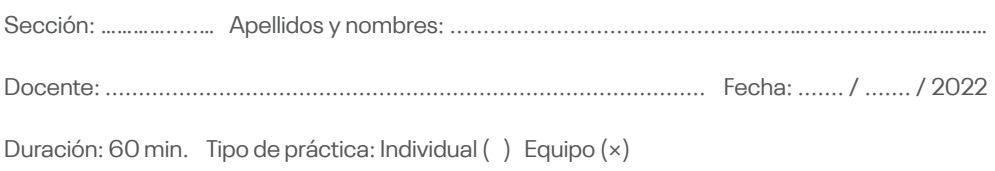

**Instrucciones:** El estudiante elabora un organizador de conocimiento utilizando un aplicativo graficador, utilizando el aplicativo Canva.

#### **I. Objetivo**

El estudiante será capaz de examinar la información y dividirla en partes para poder aplicar los principios a situaciones generales.

#### **II. Descripción de la actividad a realizar**

El estudiante elabora un organizador de conocimiento utilizando el aplicativo graficador Canva.

- 1. El estudiante participa de manera activa y responde en su turno a las preguntas que el docente realiza en el desarrollo de la explicación del tema: Introducción a la ciencia de datos aplicados a los negocios.
- 2. El estudiante elabora un organizador de conocimiento utilizando el aplicativo graficador Canva.
- 3. Los estudiantes envían al docente la actividad para su evaluación a través del aula virtual.

## <span id="page-30-0"></span>Semana 10: Sesión 2 **Uso de un sistema de información contable: proceso de comercialización en una empresa comercial**

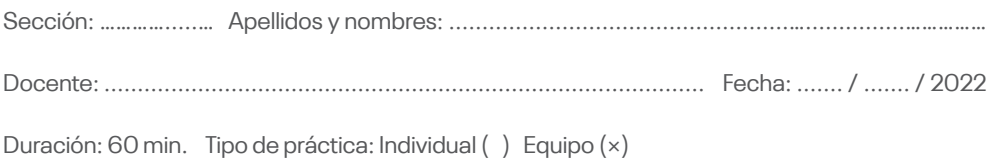

**Instrucciones:** El estudiante utiliza el conocimiento adquirido para resolver problemas.

#### **I. Objetivo**

El estudiante será capaz de utilizar el conocimiento adquirido para resolver los casos.

#### **II. Descripción de la actividad a realizar**

El estudiante usa un sistema de información contable: Proceso de comercialización en una empresa comercial.

- 1. El estudiante participa de manera activa y responde en su turno a las preguntas que el docente realiza en el desarrollo de la demostración del caso: Uso de un sistema de información contable: Proceso de comercialización en una empresa comercial.
- 2. El docente explica el caso práctico propuesto al estudiante en clase.
- 3. El estudiante desarrolla la actividad práctica propuesta.
- 4. El estudiante envía al docente la actividad para su evaluación a través del aula virtual.

## Semana 11: Sesión 1 **Inteligencia de negocios**

<span id="page-31-0"></span>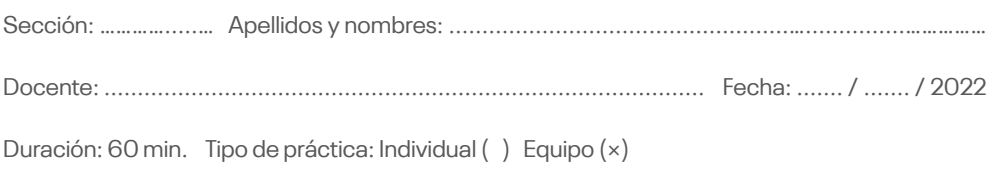

**Instrucciones:** El estudiante elabora un organizador de conocimiento utilizando un aplicativo graficador, utilizando el aplicativo Mindmeister.

#### **I. Objetivo**

El estudiante será capaz de examinar la información y dividirla en partes para poder aplicar los principios a situaciones generales.

#### **II. Descripción de la actividad a realizar**

El estudiante elabora un organizador de conocimiento utilizando el aplicativo graficador Mindmeister.

- 1. El estudiante participa de manera activa y responde en su turno a las preguntas que el docente realiza en el desarrollo de la explicación del tema: Inteligencia de negocios.
- 2. El estudiante elabora un organizador de conocimiento utilizando el aplicativo graficador Mindmeister.
- 3. Los estudiantes envían al docente la actividad para su evaluación a través del aula virtual.

## <span id="page-32-0"></span>Semana 11: Sesión 2 **Caso integral: uso de un sistema de información contable**

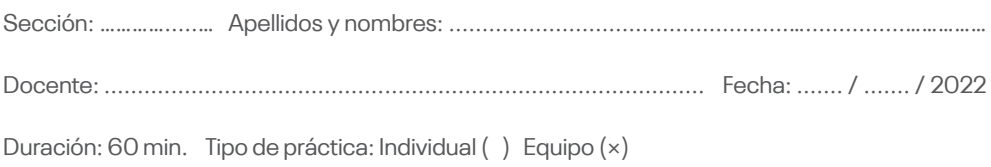

**Instrucciones:** El estudiante utiliza el conocimiento adquirido para resolver problemas.

#### **I. Objetivo**

El estudiante será capaz de utilizar el conocimiento adquirido para resolver o casos.

#### **II. Descripción de la actividad a realizar**

El estudiante realiza un caso integral: Uso de un sistema de información contable.

- 1. El estudiante participa de manera activa y responde en su turno a las preguntas que el docente realiza en el desarrollo de la demostración del caso: caso integral: Uso de un sistema de información contable.
- 2. El docente explica el caso práctico propuesto al estudiante en clase.
- 3. El estudiante desarrolla la actividad práctica propuesta.
- 4. El estudiante envía al docente la actividad para su evaluación a través del aula virtual.

## Semana 12: Sesión 1 **Sistema de información contable**

<span id="page-33-0"></span>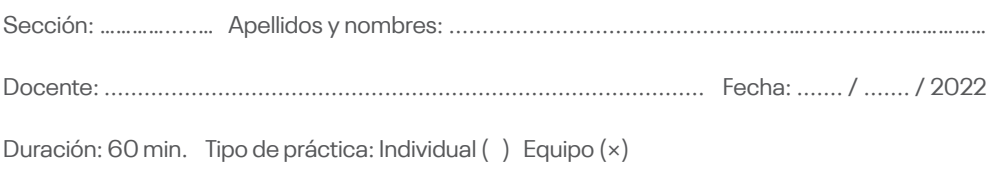

**Instrucciones:** El estudiante elabora un organizador de conocimiento utilizando un aplicativo graficador, utilizando el aplicativo LucidChart.

#### **I. Objetivo**

El estudiante será capaz de examinar la información y dividirla en partes para poder aplicar los principios a situaciones generales.

#### **II. Descripción de la actividad a realizar**

El estudiante elabora un organizador de conocimiento utilizando el aplicativo graficador LucidChart.

- 1. El estudiante participa de manera activa y responde en su turno a las preguntas que el docente realiza en el desarrollo de la explicación del tema: Sistema de información contable.
- 2. El estudiante elabora un organizador de conocimiento utilizando el aplicativo graficador LucidChart.
- 3. Los estudiantes envían al docente la actividad para su evaluación a través del aula virtual.

## <span id="page-34-0"></span>Semana 12: Sesión 2 **Caso integral de uso de un sistema de información contable en una empresa comercial**

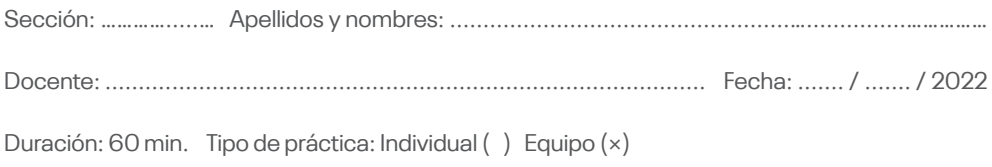

**Instrucciones:** El estudiante utiliza el conocimiento adquirido para resolver problemas.

#### **I. Objetivo**

El estudiante será capaz de utilizar el conocimiento adquirido para resolver casos.

#### **II. Descripción de la actividad a realizar**

El estudiante realiza un: caso integral de uso de un sistema de información contable en una empresa comercial.

- 1. El estudiante participa de manera activa y responde en su turno a las preguntas que el docente realiza en el desarrollo de la demostración del caso: caso integral de uso de un sistema de información contable en una empresa comercial.
- 2. El docente explica el caso práctico propuesto al estudiante en clase.
- 3. El estudiante desarrolla la actividad práctica propuesta.
- 4. El estudiante envía al docente la actividad para su evaluación a través del aula virtual.

<span id="page-35-0"></span>Cuarta unidad

## Semana 13: Sesión 1 **Auditoria informática**

<span id="page-36-0"></span>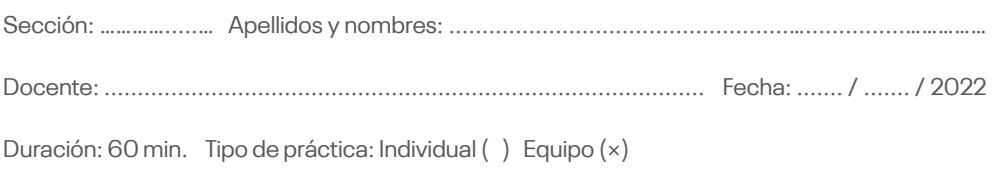

**Instrucciones:** El estudiante elabora un organizador de conocimiento utilizando un aplicativo graficador, utilizando el aplicativo Genially.

#### **I. Objetivo**

El estudiante será capaz de examinar la información y dividirla en partes para poder aplicar los principios a situaciones generales.

#### **II. Descripción de la actividad a realizar**

El estudiante elabora un organizador de conocimiento utilizando el aplicativo graficador Genially

- 1. El estudiante participa de manera activa y responde en su turno a las preguntas que el docente realiza en el desarrollo de la explicación del tema: Auditoria informática.
- 2. El estudiante elabora un organizador de conocimiento utilizando el aplicativo graficador Genially.
- 3. Los estudiantes envían al docente la actividad para su evaluación a través del aula virtual.

## Semana 13: Sesión 2

## <span id="page-37-0"></span>**Uso de un software de análisis de datos: instalación, ventanas y barras de herramientas**

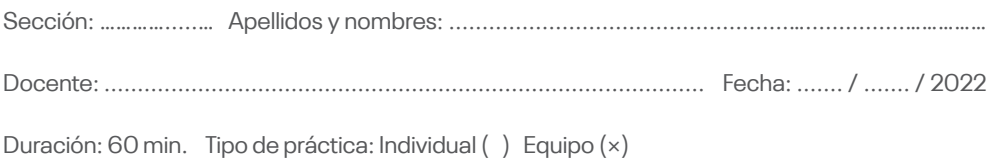

**Instrucciones:** El estudiante utiliza el conocimiento adquirido para resolver problemas.

#### **I. Objetivo**

El estudiante será capaz de utilizar el conocimiento adquirido para resolver casos.

#### **II. Descripción de la actividad a realizar**

El estudiante utiliza un *software* de análisis de datos: Instalación, ventanas y barras de herramientas.

- 1. El estudiante participa de manera activa y responde en su turno a las preguntas que el docente realiza en el desarrollo de la demostración del caso: Uso de un Software de análisis de datos: Instalación, ventanas y barras de herramientas.
- 2. El docente explica el caso práctico propuesto al estudiante
- 3. El estudiante desarrolla la actividad práctica propuesta por el docente.
- 4. Los estudiantes envían al docente la actividad para su evaluación a través del aula virtual.

## Semana 14: Sesión 1 **Aplicaciones Blockchain en los negocios**

<span id="page-38-0"></span>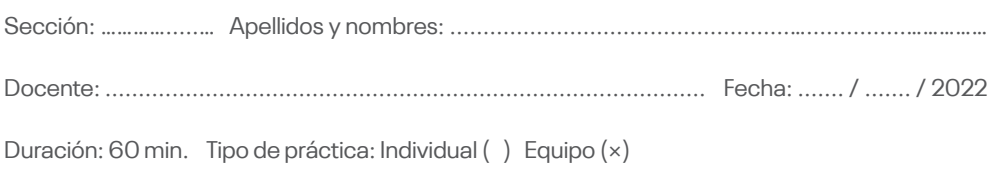

**Instrucciones:** El estudiante elabora un organizador de conocimiento utilizando un aplicativo graficador, utilizando el aplicativo Canva.

#### **I. Objetivo**

El estudiante será capaz de examinar la información y dividirla en partes para poder aplicar los principios a situaciones generales.

#### **II. Descripción de la actividad a realizar**

El estudiante elabora un organizador de conocimiento utilizando el aplicativo graficador Canva.

- 1. El estudiante participa de manera activa y responde en su turno a las preguntas que el docente realiza en el desarrollo de la explicación del tema: Aplicaciones Blockchain en los negocios.
- 2. El estudiante elabora un organizador de conocimiento utilizando el aplicativo graficador Canva.
- 3. Los estudiantes envían al docente la actividad para su evaluación a través del aula virtual.

## <span id="page-39-0"></span>Semana 14: Sesión 2 **Uso del software de análisis de datos en una base de datos empresarial**

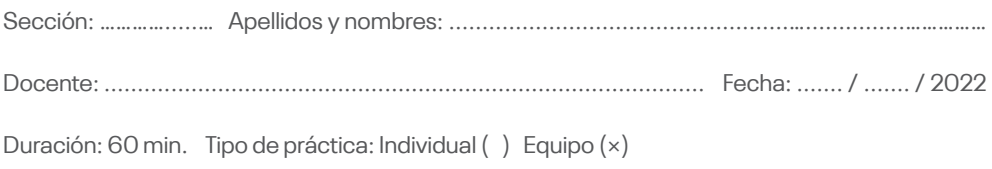

**Instrucciones:** El estudiante utiliza el conocimiento adquirido para resolver problemas.

#### **I. Objetivo**

El estudiante será capaz de utilizar el conocimiento adquirido para resolver o casos.

#### **II. Descripción de la actividad a realizar**

El estudiante utiliza un *software* de análisis de datos en una base de datos empresarial.

- 1. El estudiante participa de manera activa y responde en su turno a las preguntas que el docente realiza en el desarrollo de la demostración del caso: Uso del *software* de análisis de datos en una base de datos empresarial.
- 2. El docente explica el caso práctico propuesto al estudiante en clase.
- 3. El estudiante desarrolla la actividad práctica propuesta.
- 4. El estudiante envía al docente la actividad para su evaluación a través del aula virtual.

## Semana 15: Sesión 1 **Control interno informático**

<span id="page-40-0"></span>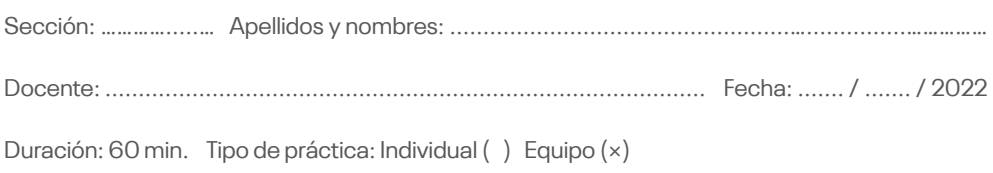

**Instrucciones:** El estudiante elabora un organizador de conocimiento utilizando un aplicativo graficador, utilizando el aplicativo Mindmeister.

#### **I. Objetivo**

El estudiante será capaz de examinar la información y dividirla en partes para poder aplicar los principios a situaciones generales.

#### **II. Descripción de la actividad a realizar**

El estudiante elabora un organizador de conocimiento utilizando el aplicativo graficador Mindmeister.

- 1. El estudiante participa de manera activa y responde en su turno a las preguntas que el docente realiza en el desarrollo de la explicación del tema: Control interno informático.
- 2. El estudiante elabora un organizador de conocimiento utilizando el aplicativo graficador Mindmeister.
- 3. Los estudiantes envían al docente la actividad para su evaluación a través del aula virtual.

## Semana 15: Sesión 2

## <span id="page-41-0"></span>**Caso integral del uso del software de análisis de datos con una base de datos empresarial**

Sección: ………….....… Apellidos y nombres: ...................................................…...............…………… Docente: .......................................................................................... Fecha: ....... / ....... / 2022 Duración: 60 min. Tipo de práctica: Individual ( ) Equipo (×)

**Instrucciones:** El estudiante utiliza el conocimiento adquirido para resolver problemas.

#### **I. Objetivo**

El estudiante será capaz de utilizar el conocimiento adquirido para resolver o casos.

#### **II. Descripción de la actividad a realizar**

El estudiante realiza un caso integral: uso de un sistema de información contable.

- 1. El estudiante participa de manera activa y responde en su turno a las preguntas que el docente realiza en el desarrollo de la demostración del caso: caso integral del uso del *software* de análisis de datos con una base de datos empresarial.
- 2. El docente explica el caso práctico propuesto al estudiante en clase.
- 3. El estudiante desarrolla la actividad práctica propuesta.
- 4. El estudiante envía al docente la actividad para su evaluación a través del aula virtual.

## Semana 16: Sesión 1 **Software de análisis de datos**

<span id="page-42-0"></span>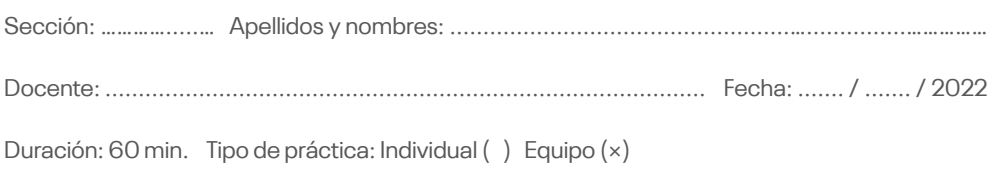

**Instrucciones:** El estudiante elabora un organizador de conocimiento utilizando un aplicativo graficador, utilizando el aplicativo LucidChart.

#### **I. Objetivo**

El estudiante será capaz de examinar la información y dividirla en partes para poder aplicar los principios a situaciones generales.

#### **II. Descripción de la actividad a realizar**

El estudiante elabora un organizador de conocimiento utilizando el aplicativo graficador LucidChart.

- 1. El estudiante participa de manera activa y responde en su turno a las preguntas que el docente realiza en el desarrollo de la explicación del tema: Software de análisis de datos.
- 2. El estudiante elabora un organizador de conocimiento utilizando el aplicativo graficador LucidChart.
- 3. Los estudiantes envían al docente la actividad para su evaluación a través del aula virtual.

## Semana 16: Sesión 2

## <span id="page-43-0"></span>**Caso integral del uso del software de análisis de datos con una base de datos empresarial**

Sección: ………….....… Apellidos y nombres: ...................................................…...............…………… Docente: .......................................................................................... Fecha: ....... / ....... / 2022 Duración: 60 min. Tipo de práctica: Individual ( ) Equipo (×)

**Instrucciones:** El estudiante utiliza el conocimiento adquirido para resolver problemas.

#### **I. Objetivo**

El estudiante será capaz de utilizar el conocimiento adquirido para resolver casos.

#### **II. Descripción de la actividad a realizar**

El estudiante realiza un caso integral del uso del *software* de análisis de datos con una base de datos empresarial.

- 1. El estudiante participa de manera activa y responde en su turno a las preguntas que el docente realiza en el desarrollo de la demostración del caso: caso integral del uso del *software* de análisis de datos con una base de datos empresarial.
- 2. El docente explica el caso práctico propuesto al estudiante en clase.
- 3. El estudiante desarrolla la actividad práctica propuesta.
- 4. El estudiante envía al docente la actividad para su evaluación a través del aula virtual.
- <span id="page-44-0"></span>Banda, H. A. (2014). *Inteligencia artificial: principios y aplicaciones*. Escuela Politécnica Nacional.<https://bit.ly/32OKelV>
- Barreto-Carvajal, O. M., Cárdenas-Mora, S. M. y Mondragón-Hernández, S. A. (2001). Las tecnologías de información y comunicación en la formación de contadores públicos: análisis de uso y aplicaciones en cinco universidades colombianas. *Cuadernos de Contabilidad, 12*(30), 243-272.<https://bit.ly/3r0lMq6>
- Cohen, D. y Asin, E. (2014). *Tecnologías de la información: estrategias y transformación en los negocios* (6.a ed.)*.* McGraw-Hill. <https://bit.ly/3eMTzx6>
- Deloitte & Touche Ecuador Cía. (s.f.). *Automatización de procesos contables - administrativos y robótica.* <https://bit.ly/3JIdn37>
- Dolader, C., Bel, J. y Muñoz, J. L. (2018). La blockchain: fundamentos, aplicaciones y relación con otras tecnologías disruptivas. *Economía industrial,* (405), 33-40. [https://dialnet.unirioja.es/](https://dialnet.unirioja.es/servlet/articulo?codigo=6207510) [servlet/articulo?codigo=6207510](https://dialnet.unirioja.es/servlet/articulo?codigo=6207510)
- Imbaquingo, D. E., Pusdá, M. R. y Jácome, J. G. (2017). *Fundamentos de auditoría informática basada en riesgos*. Editorial UTN. [https://issuu.com/utnuniversity/docs/ebook-fundamentos](https://issuu.com/utnuniversity/docs/ebook-fundamentos-auditoria-informa)[auditoria-informa](https://issuu.com/utnuniversity/docs/ebook-fundamentos-auditoria-informa)
- Instituto Andaluz de Tecnología. (2009). *Guía para una gestión basada en procesos*. Centro Andaluz para la Excelencia en la Gestión.<https://bit.ly/3HEDlmd>
- Jaime, R. V. (2009). *Introducción a las bases de datos*. Grupo de Investigación en Nuevas Tecnologías aplicadas a la Educación. <https://bit.ly/3pSJ1Tp>
- Laudon, K. C. y Laudon J. P. (2016). *Sistemas de información*  gerencial (14.ª ed.). Pearson Educación. <u>https://bit.ly/3eMTzx6</u>
- López, R. E. (s.f.). *Ciencia de datos*. IAAR. Recuperado el 14 de enero de 2022, de<https://iaarbook.github.io/datascience/>
- Muñoz-Hernández, H., Osorio-Mass, R. C. y Zúñiga-Pérez, L. M. (2016). Inteligencia de negocios: clave del éxito en la era de la información*. Revista Clío América, 10*(20), 194-211. <https://doi.org/10.21676/23897848.1877>
- Umaquinga-Criollo, A. C., Narvaez-Pupiales, S. K., Peluffo-Ordoñez, D. H. y Ortega-Bustamante, M. C. (2017). *Big Data y Analytics (BDA) para la toma de decisiones empresariales*. Universidad Técnica del Norte.<https://bit.ly/3qQXXAC>

#### **Recursos digitales**

- Gobierno del Estado Peruano. (6 de julio de 2021). *Aplicaciones móviles de Sunat*. [https://www.gob.pe/7355-aplicaciones](https://www.gob.pe/7355-aplicaciones-sunat)[sunat](https://www.gob.pe/7355-aplicaciones-sunat)
- Galvanize (s.f.). *Fraud management software*. Recuperado el 14 de enero de 2022, de [https://www.wegalvanize.com/fraud-risk](https://www.wegalvanize.com/fraud-risk-management/)[management/](https://www.wegalvanize.com/fraud-risk-management/)
- CaseWare IDEA (s.f.). *La herramienta de confianza para analizar datos.* Recuperado el 14 de enero de 2022, de [https://idea.](https://idea.caseware.com/es/products/idea) [caseware.com/es/products/idea](https://idea.caseware.com/es/products/idea)
- ISACA. (s.f.). *Tienda COBIT 5.* Recuperado el 14 de enero de 2022, de<https://www.isaca.org/bookstore/cobit-5/wcb5>
- Odoo. (s.f.). *Download Odoo.* Recuperado el 14 de enero de 2022, de [https://www.odoo.com/es\\_ES/page/download](https://www.odoo.com/es_ES/page/download)
- Oracle. (s.f.). *Recursos técnicos de Oracle.* Recuperado el 14 de enero de 2022, de [https://www.oracle.com/technetwork/es/](https://www.oracle.com/technetwork/es/indexes/downloads/index.html) [indexes/downloads/index.html](https://www.oracle.com/technetwork/es/indexes/downloads/index.html)
- Real Systems. (s.f.). *Nuevos productos.* Recuperado el 14 de enero de 2022, de<https://realsystems.com.pe/productos>
- SAP. (s.f.). *Pruebas de software SAP.* Recuperado el 14 de enero de 2022, de [https://www.sap.com/latinamerica/products/free](https://www.sap.com/latinamerica/products/free-trials.html)[trials.html](https://www.sap.com/latinamerica/products/free-trials.html)
- SISCONT. (s.f.). *Home*. Recuperado el 14 de enero de 2022, de <https://www.siscont.com/>

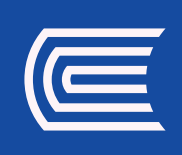